Oracle Endeca Platform Services

# ORACLE<sup>, Advanced JDBC Column Handler</sup> Usage Guide

*Version: 11.0 January 2014*

*The Advanced JDBC Column Handler is an extension to the standard Endeca JDBC record adapter. It provides support for obtaining data from database column types that are not supported by the standard Endeca JDBC record adapter, such as CLOBs and BLOBs.*

**Copyright and Disclaimer**

Copyright © 2010, 2014, Oracle and/or its affiliates. All rights reserved.

This software and related documentation are provided under a license agreement containing restrictions on use and disclosure and are protected by intellectual property laws. Except as expressly permitted in your license agreement or allowed by law, you may not use, copy, reproduce, translate, broadcast, modify, license, transmit, distribute, exhibit, perform, publish or display any part, in any form, or by any means. Reverse engineering, disassembly, or decompilation of this software, unless required by law for interoperability, is prohibited.

The information contained herein is subject to change without notice and is not warranted to be error-free. If you find any errors, please report them to us in writing.

If this is software or related documentation that is delivered to the U.S. Government or anyone licensing it on behalf of the U.S. Government, the following notice is applicable:

U.S. GOVERNMENT END USERS: Oracle programs, including any operating system, integrated software, any programs installed on the hardware, and/or documentation, delivered to U.S. Government end users are "commercial computer software" pursuant to the applicable Federal Acquisition Regulation and agency-specific supplemental regulations. As such, use, duplication, disclosure, modification, and adaptation of the programs, including any operating system, integrated software, any programs installed on the hardware, and/or documentation, shall be subject to license terms and license restrictions applicable to the programs. No other rights are granted to the U.S. Government.

This software or hardware is developed for general use in a variety of information management applications. It is not developed or intended for use in any inherently dangerous applications, including applications that may create a risk of personal injury. If you use this software or hardware in dangerous applications, then you shall be responsible to take all appropriate failsafe, backup, redundancy, and other measures to ensure its safe use. Oracle Corporation and its affiliates disclaim any liability for any damages caused by use of this software or hardware in dangerous applications.

Oracle and Java are registered trademarks of Oracle and/or its affiliates. Other names may be trademarks of their respective owners.

Intel and Intel Xeon are trademarks or registered trademarks of Intel Corporation. All SPARC trademarks are used under license and are trademarks or registered trademarks of SPARC International, Inc. AMD, Opteron, the AMD logo, and the AMD Opteron logo are trademarks or registered trademarks of Advanced Micro Devices. UNIX is a registered trademark of The Open Group.

This software or hardware and documentation may provide access to or information on content, products and services from third parties. Oracle Corporation and its affiliates are not responsible for and expressly disclaim all warranties of any kind with respect to third-party content, products, and services. Oracle Corporation and its affiliates will not be responsible for any loss, costs, or damages incurred due to your access to or use of third-party content, products, or services.

For information about Oracle's commitment to accessibility, visit the Oracle Accessibility Program website at http://www.oracle.com/pls/topic/lookup?ctx=acc&id=docacc.

Oracle customers have access to electronic support through My Oracle Support. For information, visit http://www.oracle.com/pls/topic/lookup?ctx=acc&id=info or visit http://www.oracle.com/pls/topic/lookup?ctx=acc&id=trs if you are hearing impaired.

# **Table of Contents**

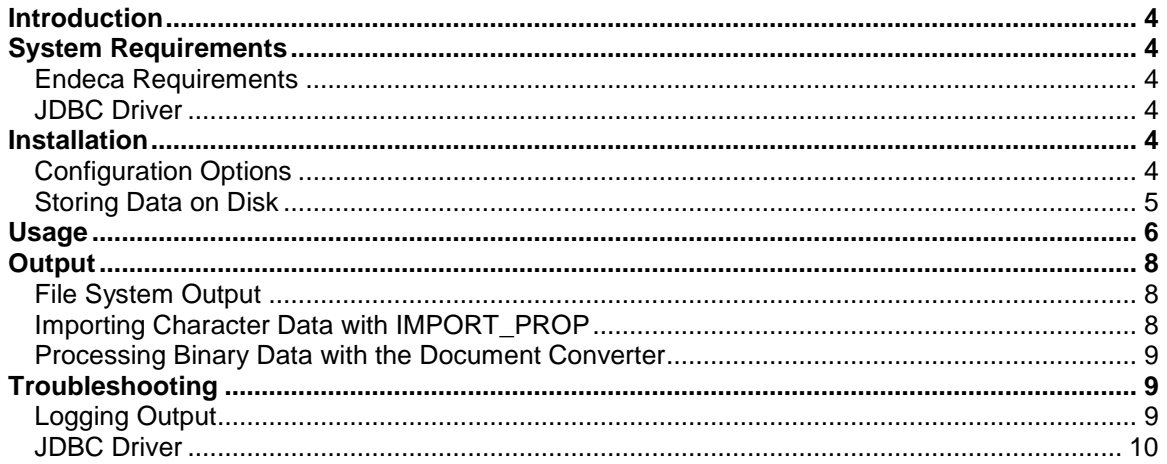

# <span id="page-3-0"></span>**Introduction**

The Endeca Data Transformation Layer provides a Java-based database adapter for use with any database that has a JDBC driver. This JDBC adapter can be used as a record adapter type to retrieve Endeca records as rows of a SQL query result. Not all database column types are supported by this out-of-the-box Endeca JDBC adapter (see the JDBC Input Format section of Endeca Developer Studio Help for a list of supported database column types). The Advanced JDBC Column Handler extends the set of supported database column types by providing handlers for the following column types:

- LONGVARCHAR
- CLOB
- BLOB
- LONGVARBINARY
- BINARY
- VARBINARY

# <span id="page-3-2"></span><span id="page-3-1"></span>**System Requirements**

### **Endeca Requirements**

The Advanced JDBC Column Handler works with Endeca versions 4.8.x or later. There are no special system requirements beyond the installation of Oracle Endeca Guided Search.

### <span id="page-3-3"></span>**JDBC Driver**

The JDBC Driver for the specific database type is required for using the JDBC record adapter and should be located somewhere on the file system.

# <span id="page-3-4"></span>**Installation**

The Advanced JDBC Column Handler is distributed as a zip file (**advJdbcColumnHandler-[VERSION].zip**) which is a self-contained tree. The file can be unpacked at any location using WinZip, or any other compression utility that supports this format. Unpacking the file creates the subdirectory structure **Endeca\Solutions\advJdbcColumnHandler-[VERSION]\.**

Once the distribution has been unpacked, copy the **AdvJDBCColumnHandler.jar** file somewhere within the local project directory tree. Common locations for this file are within a lib/ or java/ subdirectory.

### <span id="page-3-5"></span>**Configuration Options**

Also, if the column handler's default settings should be overridden, copy the **sample/sample\_columnHandler.properties** file to somewhere within the local project directory tree. For example, place this file in the lib/ or java/ subdirectory. Be sure to rename the file to **columnHandler.properties**. The follow table lists the configuration options used in the **columnHandler.properties** file:

**binaryDataChunkSize** The size (in bytes) of the incremental data chunk read and written while processing binary columns. This is a performance optimization setting; changing this value will not affect the values ultimately returned by the Advanced JDBC Column Handler.

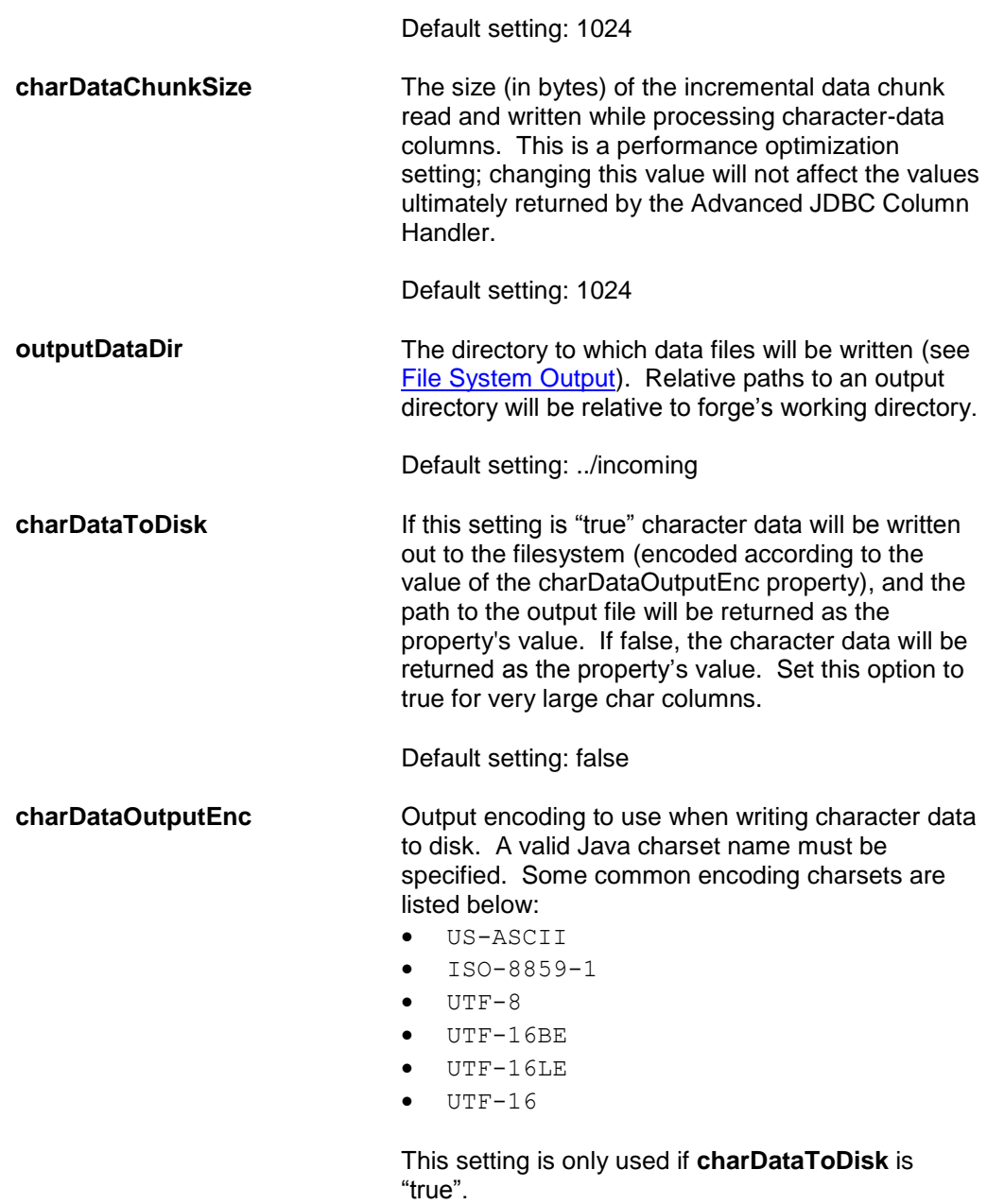

Default setting: UTF-8

# <span id="page-4-0"></span>**Storing Data on Disk**

If binary columns will be used, or if character data columns will be output to the filesystem, you must be sure the output directory exists. Unless overridden by the **outputDataDir** setting described above, the default output directory will be the incoming directory parallel to Forge's working directory. For example, the following directory tree shows this incoming directory, assuming forge input is configured as forge's working directory:

 $\Box$  data dgidx output dgraph\_input forge\_input forge\_output incoming **in** state

Note the incoming directory is accessible at  $\ldots/$ incoming relative to the pipeline files within forge input/.

Upon initialization, the Advanced JDBC Column Handler will check to see if the **outputDataDir** is writable. If it is not, the Advanced JDBC Column Handler will throw a warning into the Forge log, similar to the following:

```
WARN  09/24/06 14:00:49.958 UTC  FORGE {forge,baseline}:
(com.endeca.soleng.itl.jdbc.AdvancedJDBCColumnHandler): outputDataDir 
../incoming not writable
```
Because the Advanced JDBC Column Handler does not require a writable directory if only character columns are used and character data is not spooled to disk, Forge will continue processing when it encounters a non-writable **outputDataDir**. However, if binary columns are used or if character data is explicitly spooled to disk, Forge will not return any valid data for those columns, and will log additional warnings to the Forge log for each row and column in the database it is not able to process. These warnings will appear similar to the following:

WARN 09/24/06 14:02:34.828 UTC FORGE {forge,baseline}: (com.endeca.soleng.itl.jdbc.AdvancedJDBCColumnHandler): IOException while dumping MyBinaryData column

# <span id="page-5-0"></span>**Usage**

Create a JDBC record adapter as usual, with PASS\_THROUGH values like DB DRIVER CLASS, DB URL, and SQL. See the JDBC section in Endeca Developer Studio Help for more information on how to create a JDBC record adapter.

Add one new PASS\_THROUGH with name COLUMN\_HANDLER\_CLASS and value **com.endeca.soleng.itl.jdbc.AdvancedJDBCColumnHandler**. Below is an example of a complete JDBC record adapter with this additional pass through:

![](_page_6_Picture_116.jpeg)

This example generates the following code:

```
<RECORD_ADAPTER COL_DELIMITER="" DIRECTION="INPUT" 
FILTER_EMPTY_PROPS="TRUE" FORMAT="JDBC" FRC_PVAL_IDX="FALSE" 
MULTI="FALSE" NAME="Records In" PREFIX="" REC_DELIMITER="" 
REQUIRE DATA="TRUE" ROW DELIMITER="" STATE="FALSE" URL="">
      <COMMENT>My JDBC test adapter</COMMENT>
      <PASS_THROUGH NAME="DB_DRIVER_CLASS">
      COM.ibm.db2.jdbc.app.DB2Driver
      </PASS_THROUGH>
      <PASS_THROUGH NAME="DB_URL">
      jdbc:db2:DBNAME
      </PASS_THROUGH>
      <PASS_THROUGH NAME="DB_CONNECT_PROP">
      user=dbuser
      </PASS_THROUGH>
      <PASS_THROUGH NAME="DB_CONNECT_PROP">
      password=w1ckeds3cr3t
      </PASS_THROUGH>
      <PASS_THROUGH NAME="SQL">
      select id, CLOB COL as clob, LVC COL as longvarchar, RESUME FILE
      as blob from SCHEMA. SUMTABLE T fetch first 10 rows only
      </PASS_THROUGH>
      <PASS_THROUGH NAME="COLUMN_HANDLER_CLASS">
      com.endeca.soleng.itl.jdbc.AdvancedJDBCColumnHandler
      </PASS_THROUGH>
```
</RECORD\_ADAPTER>

Whether forge will be run on the command line or from a control script, the **AdvJDBCColumnHandler.jar** file will need to be added to the --javaClasspath argument. Also, if the **columnHandler.properties** configuration file will be used to override any default options the directory containing the **columnHandler.properties** needs to be added to the --javaClasspath argument as well. The following example shows this argument when running forge from the command line:

```
forge --javaClasspath 
/path/to/AdvJDBCColumnHandler.jar:/path/to/JDBCDriver.jar:/path/to/propsf
ile_directory /path/to/Pipeline.epx
```
#### And in a control script:

```
forge : Forge
                 working machine = $(foundry machine)\begin{array}{lll}\n\text{working-dir} & = \frac{6}{7}(\text{project\_root})/\text{data}/\text{forget\_input} \\
\text{if } \frac{1}{7}(\text{order\_root})/\text{data}/\text{forget\_input} \\
\text{if } \frac{1}{7}(\text{order\_input})/\text{data}/\text{forget\_input} \\
\text{if } \frac{1}{7}(\text{order\_input})/\text{data}/\text{forget\_input} \\
\text{if } \frac{1}{7}(\text{order\_input})/\text{data}/\text{forget\_input} \\
\text{if } \frac{1}{7}(\text{order\_input})/\text{data}/\text{forget\_input} \\
\text{if } \frac{1}{7}(\text{orderpipeline = $(project\_root)/data/forge\_input/Pipeline.epxforge options = --javaClasspath
                                                                     $(project_root)/java/AdvJDBCColumnHandler.jar:
                                                                      /path/to/JDBCDriver.jar:/path/to/propsfile_dir
                                                                     ectory
```
If your project requires additional JAR files, such as those required by the JDBC driver, be sure to include those references as well. Also note that Unix systems use a colon to delimit multiple JARs, while Windows uses a semicolon. For more information on setting the classpath, see the section "Overriding Java home and class path settings" within the Endeca Developer Studio Help.

# <span id="page-7-1"></span><span id="page-7-0"></span>**Output**

## **File System Output**

The Advanced JDBC Column handler optionally writes character data (CLOB, LONGVARCHAR types) to the filesystem, but by default these character values are returned inline as the Endeca property's value. If configured for output to the file system using the **charDataToDisk** option mentioned above, the files will be created in the **outputDataDir** directory (also configurable) and would have filenames of the form clob\_dataN.tmp. *N*, in this case is a random number suffix to keep these temporary files distinct.

The binary column type handlers always write their data to the file system, in the **outputDataDir** directory. These file names are of the form blob dataN.tmp. The relative path to each file is returned as the Endeca property's value. For example ../incoming/blob\_data22607.tmp. The pipeline must then read this file in a subsequent record manipulator.

### <span id="page-7-2"></span>**Importing Character Data with IMPORT\_PROP**

If the **charDataToDisk** option is enabled, character data will be written to the filesystem. One typical way to use acquire the data in these files is to build a record manipulator that uses the IMPORT PROP expression to read in the character data. An example of such a record manipulator is shown below:

```
<RECORD_MANIPULATOR FRC_PVAL_IDX="TRUE" NAME="BLOB Manip.">
<RECORD_SOURCE>Records In</RECORD_SOURCE>
<EXPRESSION LABEL="" NAME="IF" TYPE="VOID" URL="">
      <COMMENT>if a reference to a CLOB file exists...</COMMENT>
      <EXPRESSION LABEL="" NAME="PROP_EXISTS" TYPE="INTEGER" URL="">
             \leqEXPRNODE NAME="PROP_NAME" VALUE="CLOB_COL_NAME"/>
      </EXPRESSION>
```

```
<EXPRESSION LABEL="" NAME="IMPORT_PROP" TYPE="VOID" URL="">
<COMMENT>pull in the char data and remove the file</COMMENT>
      <EXPRNODE NAME="PROP_NAME" VALUE="CLOB_COL_NAME"/>
      <EXPRNODE NAME="REMOVE_FILES" VALUE="TRUE"/>
      <EXPRNODE NAME="ENCODING" VALUE="UTF-8"/>
</EXPRESSION>
```
</EXPRESSION> </RECORD\_MANIPULATOR>

#### <span id="page-8-0"></span>**Processing Binary Data with the Document Converter**

One typical usage scenario for binary column data is to read in documents like PDFs or Word files from the database. In this case, the Advanced JDBC Column Handler would write out this binary column data to the temporary files mentioned above. Then the pipeline would invoke the Document Converter to convert these binary-formatted files into plaintext Endeca properties indexed for search. The following example pipeline component could be used to do this conversion:

```
<RECORD_MANIPULATOR FRC_PVAL_IDX="TRUE" NAME="BLOB Manip.">
<RECORD_SOURCE>Records In</RECORD_SOURCE>
<EXPRESSION LABEL="" NAME="IF" TYPE="VOID" URL="">
      <COMMENT>if a reference to a BLOB file exists...</COMMENT>
      <EXPRESSION LABEL="" NAME="PROP_EXISTS" TYPE="INTEGER" URL="">
             <EXPRNODE NAME="PROP_NAME" VALUE="BLOB_COL_NAME"/>
      </EXPRESSION>
      <EXPRESSION LABEL="" NAME="RENAME" TYPE="VOID" URL="">
      <COMMENT>… rename the BLOB property,</COMMENT>
             <EXPRNODE NAME="OLD_NAME" VALUE="BLOB_COL_NAME"/>
             <EXPRNODE NAME="NEW_NAME" VALUE="Endeca.Document.Body"/>
      </EXPRESSION>
      <EXPRESSION LABEL="" NAME="CONVERTTOTEXT" TYPE="VOID" URL="">
      <COMMENT>extract the searchable text from the file,</COMMENT>
             <EXPRNODE NAME="RESPONSE_TIMEOUT" VALUE="300"/>
      </EXPRESSION>
      <EXPRESSION TYPE="VOID" NAME="REMOVE_EXPORTED_PROP">
      <COMMENT>and then remove the file from the filesystem.</COMMENT>
             <EXPRNODE NAME="PROP_NAME" VALUE="Endeca.Document.Body"/>
             \leqEXPRNODE NAME="REMOVE PROPS" VALUE="TRUE"/>
      </EXPRESSION>
</EXPRESSION>
```
Note that the binary column's property name should be renamed to *Endeca.Document.Body*, since this is the property sought by the Document converter module. After this manipulator processes a record, it will create properties like *Endeca.Document.Text*, which contains the converted document text and *Endeca.Document.Encoding*, which reflects the binary file format detected. For more information on the Document converter module, see the VOID CONVERTTOTEXT section of the Data Foundry Expression Reference.

# <span id="page-8-2"></span><span id="page-8-1"></span>**Troubleshooting**

### **Logging Output**

</RECORD\_MANIPULATOR>

Logging output will be directed to the Forge log. Non-fatal warning messages may be seen here. For example, if a column handler encounters some sort of stream-reading error, the following log message would appear in the forge logfile:

WARN 09/22/06 14:00:49.958 UTC FORGE {forge,baseline}: (com.endeca.soleng.itl.jdbc.AdvancedJDBCColumnHandler): Could not read data from LONGVARCHAR column "text": out of memory

The record returned for this row will have a null value for the property in question. Processing will continue with the next row in the SQL query result. The only fatal errors which stop forge from running will occur if an unsupported column type is encountered. Unsupported Java SQL column types include the following:

- ARRAY
- **DISTINCT**
- JAVA\_OBJECT
- **OTHER**
- REF
- **STRUCT**

If any of these column types are returned in the SQL result, forge will produce an error message like the following:

ERROR 07/31/06 13:29:07.903 UTC FORGE {forge,baseline}: (AdapterRunner): Unsupported Java SQL column type ARRAY

#### <span id="page-9-0"></span>**JDBC Driver**

The Advanced JDBC Column Handler processes data retrieved by the JDBC database driver. If you encounter any problems, the first step is to ensure that the database driver is performing correctly. Testing the database driver outside of forge will verify this; a good first step is to test the driver using a standalone Java program.

Oracle drivers in particular can be troublesome. If you experience errors using the column handler with Oracle's JDBC drivers, you should check the following guidelines:

- 1. If you are using Oracle 9i or later, make sure that you are using the JDBC driver implementation that came with your Oracle server installation. If you have a patched revision of the Oracle server (e.g. 9.2.0.6), it is likely that the patch contains an updated JDBC driver. Check to make sure that you are using the patched JDBC driver.
- 2. If you are using earlier versions of Oracle 9i, try using the OCI driver instead of the thin driver. Later versions of the Oracle 9i thin driver have full support for CLOBs and BLOBs, but earlier Oracle 9i drivers do not.
- 3. If you are using Oracle 8i or earlier, please contact Oracle Endeca Customer Support.
- 4. If you still have issues, please contact Oracle Endeca Customer Support. Please provide them with your JDBC configuration settings (without passwords please!) and the version numbers for both the Oracle server and the JDBC driver that you are using.